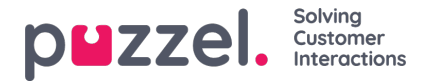

## **Søk etter en sak med saksnummer**

Som agent kan det være lurt å søke etter en sak basert på saksnummeret og åpne saken for å se detaljene. For å søke etter saksnummer, må du vite saksnummeret som det skal søkes etter.

Skriv inn saksnummeret i søkeboksen øverst til høyre på skjermen og trykk enter.

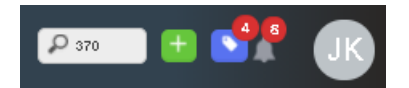

Hvis søket er vellykket, vil saksdetaljene vises. I tilfelle Ingen treff for det angitte saksnummer, vil en feilmelding vises som vist på bildet nedenfor.

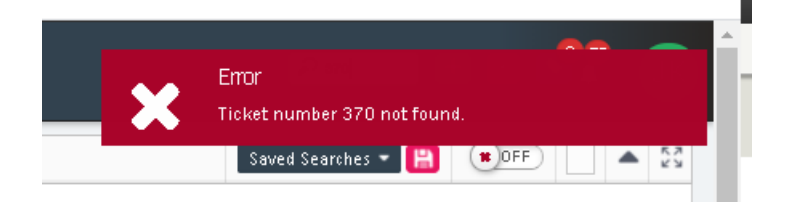